## 1-10. 条件設定に「武蔵設定」追加

条件設定で [武蔵設定] を追加しました。[武蔵設定] を選択することにより、表示座標・登録座標・計算座標:6 桁、 地盤高:3 桁に設定されますので、i-Construction 業務などで武蔵の計算設定の初期値と同じ条件で計算できます。

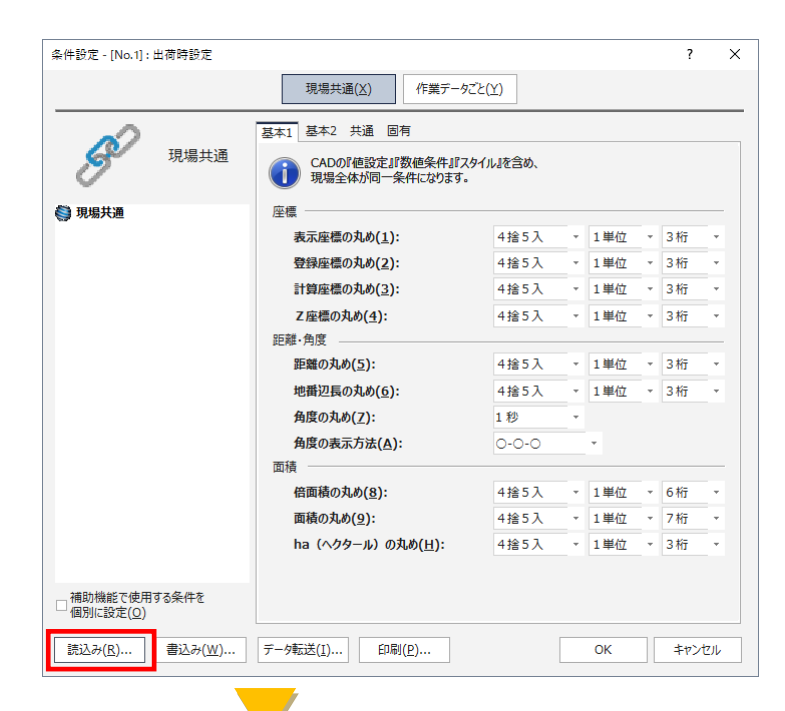

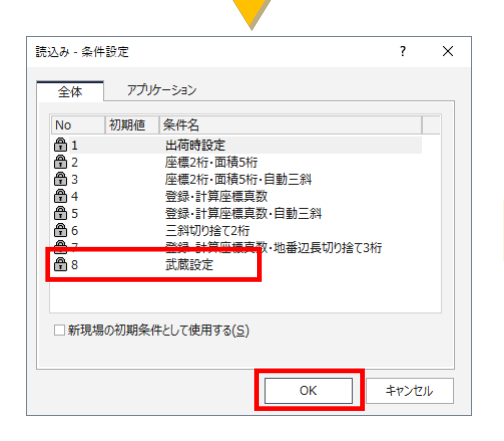

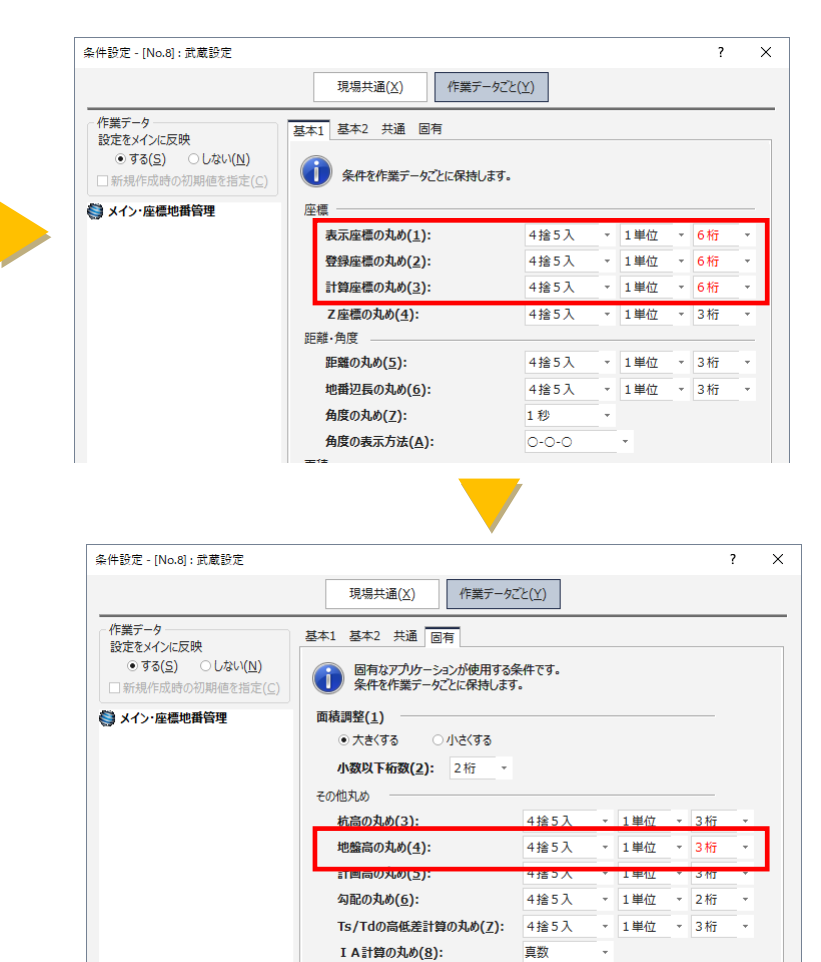